## **Si vos fichiers pdf ne s'ouvrent plus correctement dans la dernière version de Firefox :**

## **1) Faire Outils -> Options**

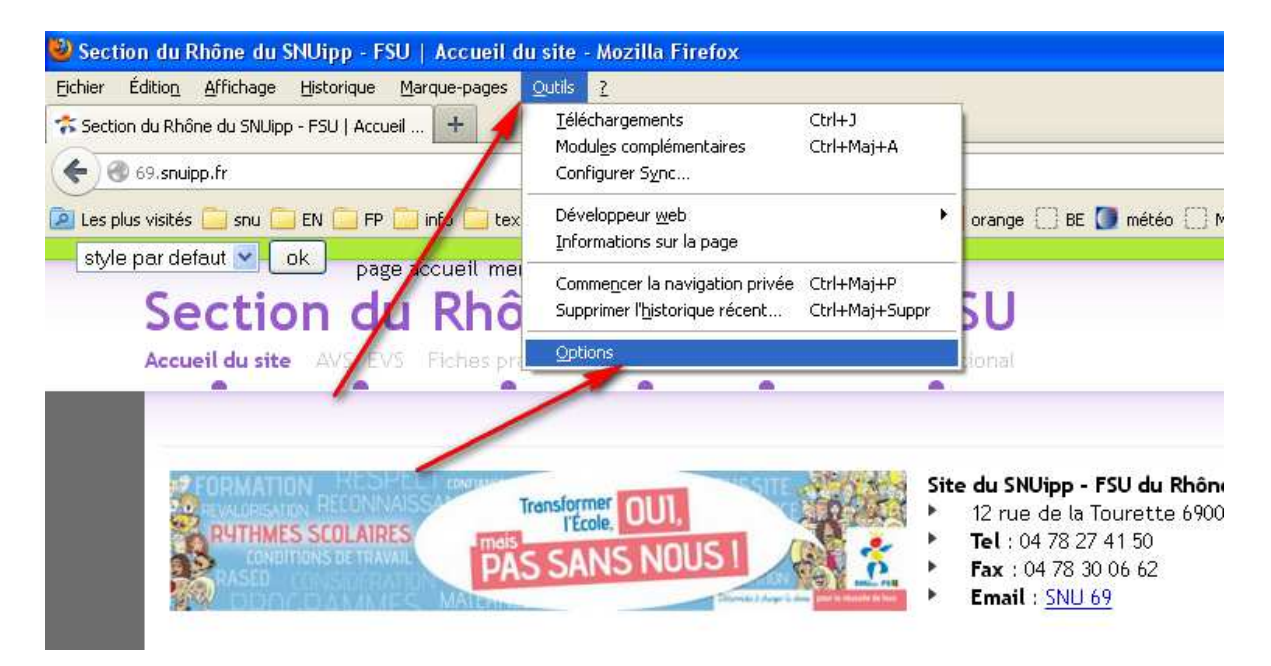

**2) dans l'onglet "Applications", tapez "pdf" et vérifier bien que vous ayez "Utiliser Adobe Reader" et pas "aperçu dans firefox"** 

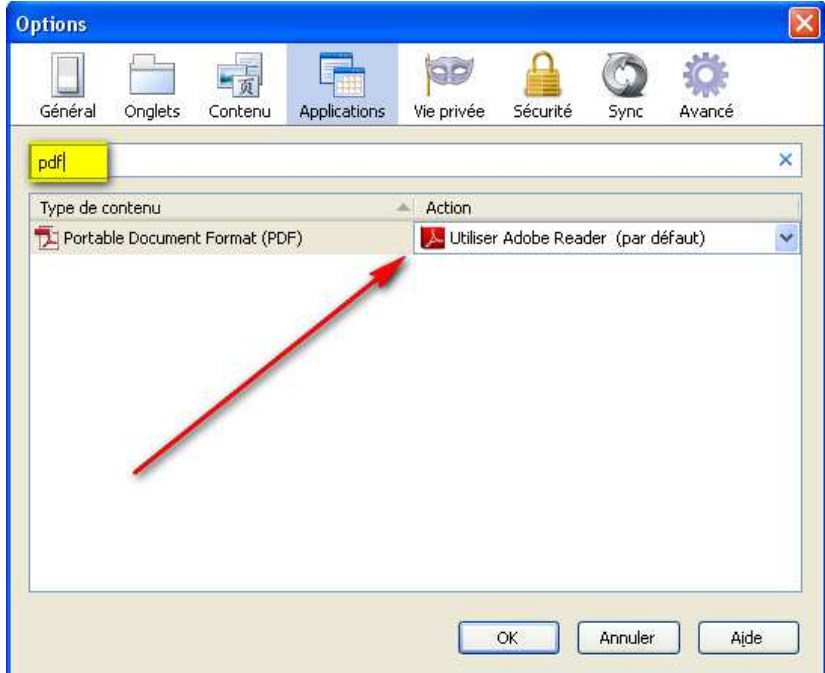

**3) Refermer, actualiser et ça fonctionne … en attendant le correctif de ce bug par Firefox !**